## 売上確認 WEB サービス「マイページ」ご利用について

## 1. マイページとは

パソコンやスマートフォンから振込金額の照会をするサービスです。(振込明細書は郵送されません。) 明細が必要な場合は、マイページにログインし、ご確認ください。

## 2. マイページ初回ご利用方法

① 奄美信用組合のホームページへアクセスし、「サービス」→「カード加盟店サービス」をクリック。

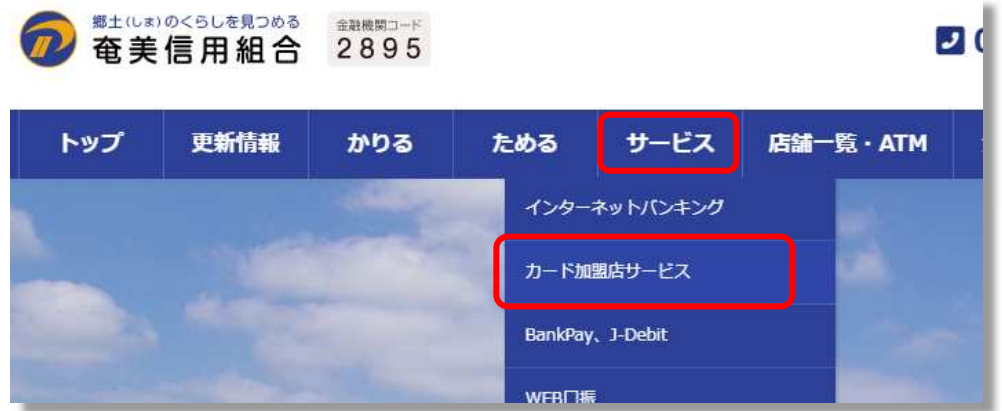

② ログインをクリック。

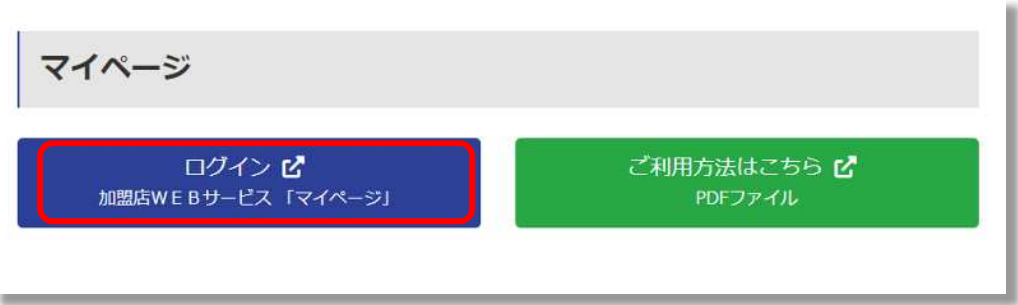

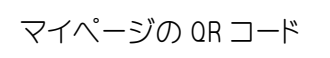

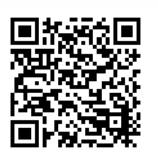

③ 「既存加盟店様のパスワード新規発行パスワード再発行はこちら」をクリック。

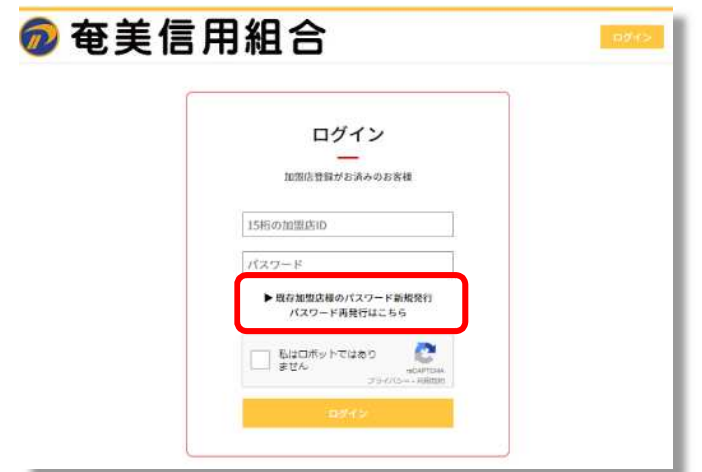

## 売上確認 WEB サービス「マイページ」ご利用について

④ 「加盟店 ID」を入力し、「次へ」をクリック。 ※加盟店 ID は、契約書に記載された加盟店番号です

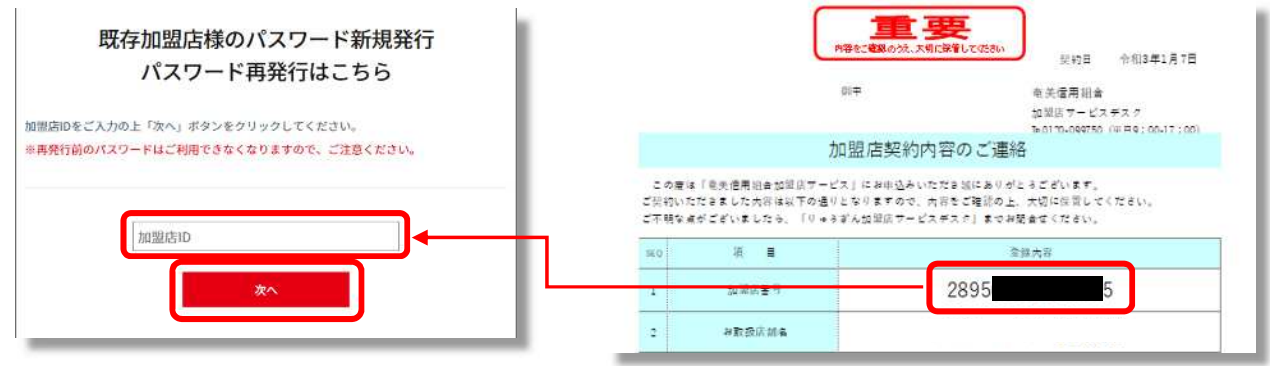

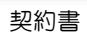

⑤ 仮パスワードの発行

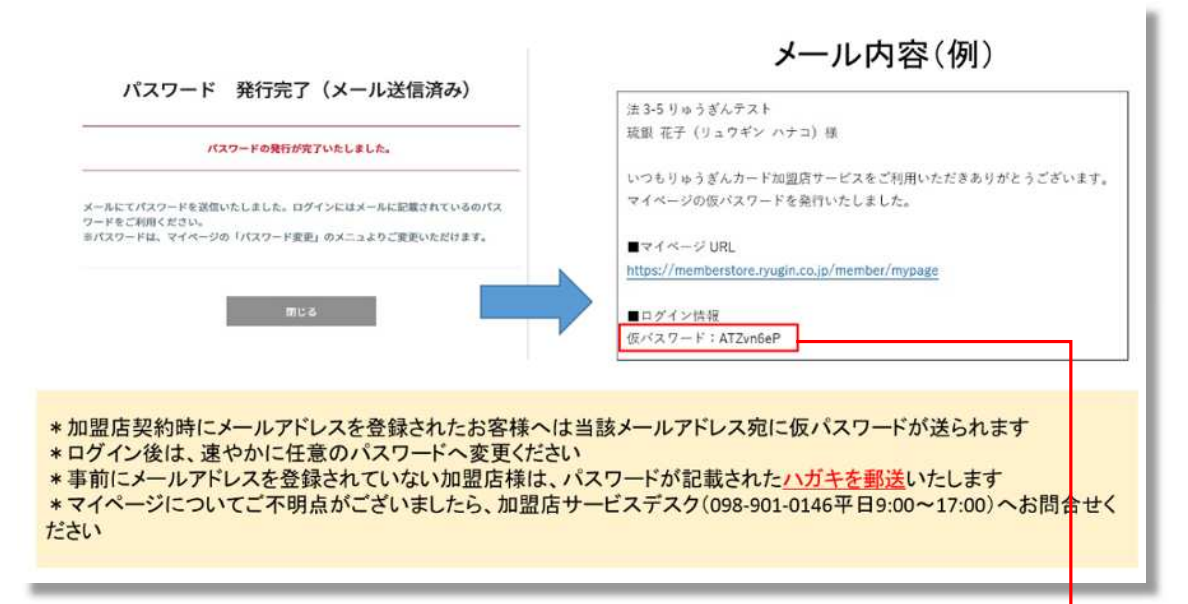

⑥ マイページのログイン画面に戻り、「加盟店 ID」と「仮パスワード」を入力する。

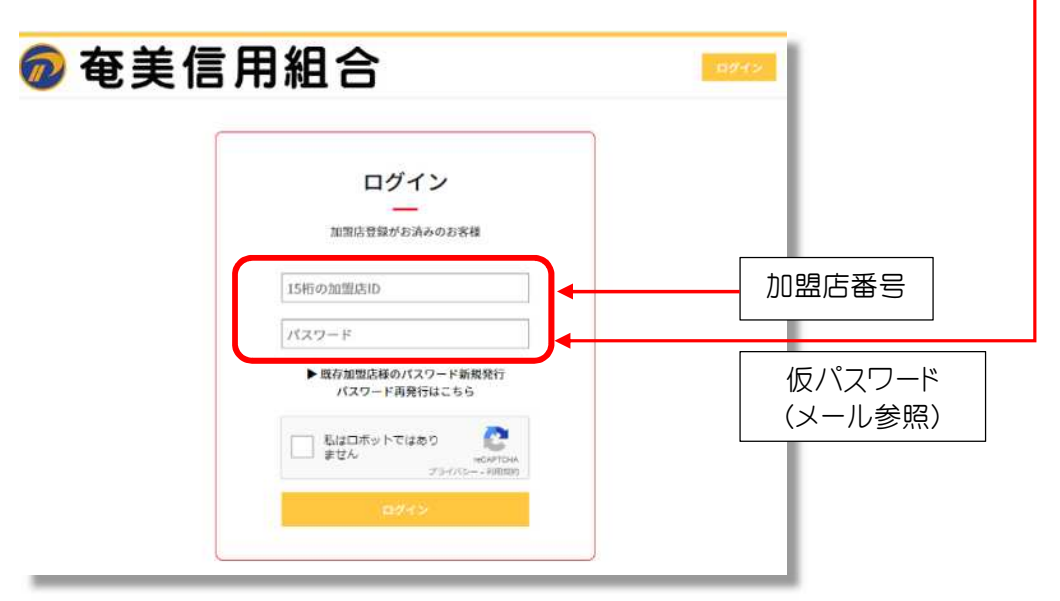